## **Assignment One by** *Your Name* **for** *Your Instructor's Name*

In MAT116 and MAT117, our main task will be to learn how to apply various mathematical ideas to the world of business. Each class revolves around two main projects that are completed in teams. The instructor will play the role of a business person who has asked teams to provide examples of their work. Ultimately, the success of our proposals to "the client" will depend on how well we work together in our teams, how well we strive to learn the mathematical concepts, and how successful we are at applying these concepts to the projects placed before us.

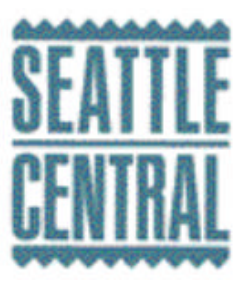

During these courses, we will learn a variety of new skills, such as how to incorporate **mathematical equations** in our documents. Here is an example of such an equation (which has not been resized):

$$
\Delta Q = \frac{f(x+h) - f(x)}{h}
$$

We will also work with familiar **functions** that we have seen in other classes such as quadratics (functions of the form  $ax^2 + bx + c$ ), exponentials like  $e^x$ , radical functions like  $g(x) = \sqrt{5x-3}$  and many others. We can even type set notation such as  $P(A | B) = \frac{P(A | B)}{P(B)}$  $(A | B) = \frac{P(A \cap B)}{P(A|B)}$ *P B*  $P(A | B) = \frac{P(A \cap B)}{P(A)}$ . We will also learn new notation, such as the summation symbol. This new notation gives us a way to represent the sum of many numbers and looks  $\lambda$ ſ  $\frac{5}{2}$ ,  $(i^2 -$ 2

like this:  $\sum_{i=1}^{n} 5 \left( \frac{i - 3i}{2p \times e} \right)$  $\overline{\phantom{a}}$  $\overline{\phantom{a}}$ l × 1 2  $5\frac{i^2-3}{2}$  $\sum_{i=1}^{n}$  (2**p**  $\times e$  $i^2 - 3i$  $\frac{1}{p \times e}$ . Although it seems and looks complicated, it is actually very helpful.

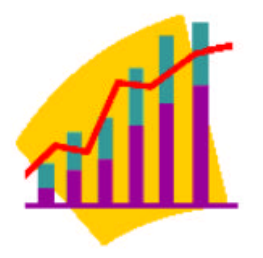

In Excel, we will be learning how to create **charts and graphs** that we can incorporate into our reports. These will add a dimension to our work that words alone cannot accomplish. The Copy and Paste feature of Office will allow us to do this, and changing the format of our pictures allows us to wrap text around pictures (Right click on a picture and choose Format Picture…you can then change the Layout to wrap as a square). We'll also learn other tips about formatting documents like how to change the margins (Choose Page Setup… from the File menu) or how to add graphical objects, like rectangles, to our file (Choose the View Menu, then Toolbar, then Drawing to use the Drawing toolbar).

In the end, our goal is to prepare ourselves for future coursework as a business major as well as the business world itself. **Business leaders have expressly communicated to mathematicians that they are looking for workers who know how to do the following, among other things:**

- $\triangleright$  Work well in teams
- $\triangleright$  Communicate effectively both orally and in written form
- $\triangleright$  Utilize standard software packages like Excel to analyze data
- $\triangleright$  Apply mathematics to solve important, relevant, and complex problems

This course has been designed to meet these demands and to prepare students for their future careers in the business world. By succeeding in this course we will be one step closer to being the kind of worker that industry is currently looking to hire.

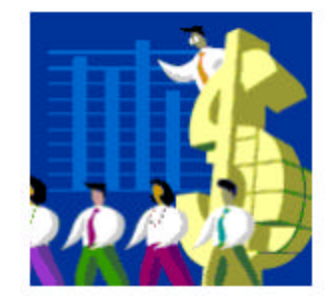

Page 4

P.S. – To get the cool arrow bullets above, all we need to do is select the text we want bulleted and then choose Bullets and Numbering… from the Format Menu.